# 1. Go to the following website:

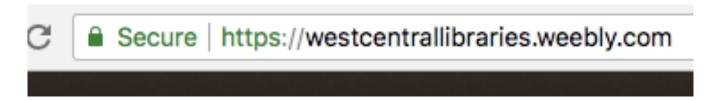

#### 2. Click on "Account Login"

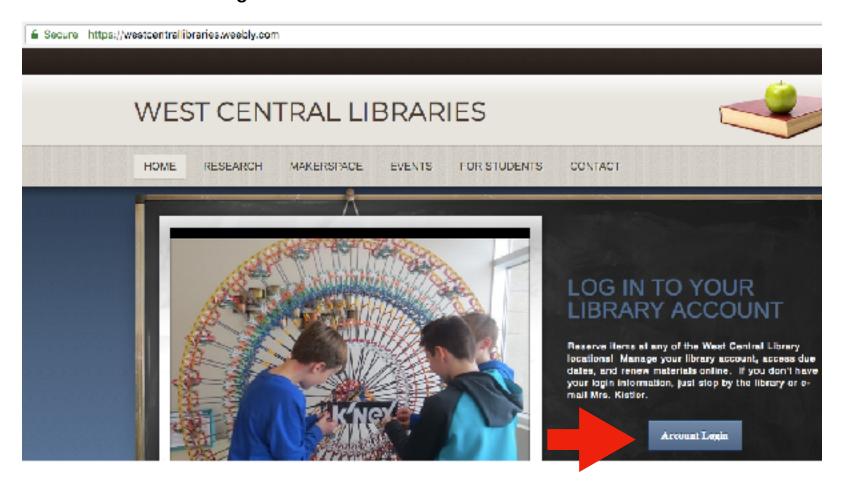

### 3. Click on "High School / Middle School."

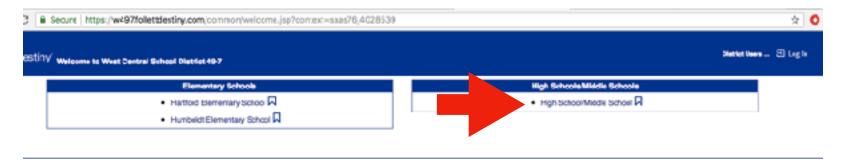

## 4. Choose Log In

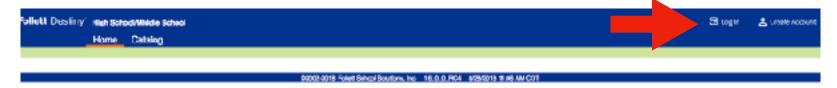

#### 5. Enter your state E-mail Address & Password. Click "Sign In."

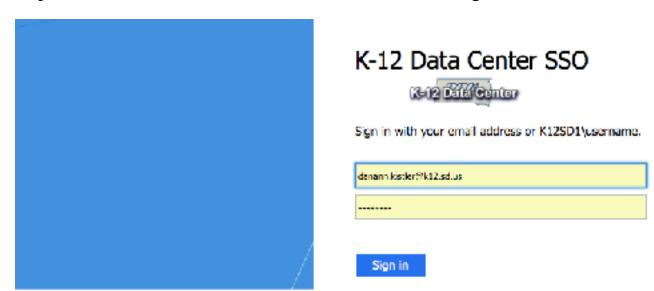

6. "Catalog" will allow you to search & request books in our library.

"My Info" will show your items out, due dates, fines, holds, and recommended titles.

| <b>foliett</b> Destiny | High Sah   | h School/Middle School    |            |
|------------------------|------------|---------------------------|------------|
|                        | Home       | Catalog                   | My Info    |
|                        | Status for | DaNann Kistler            |            |
| Patron Status          |            |                           |            |
| Resource Lists         |            |                           |            |
|                        |            | ems Out<br>rary Materials | В          |
|                        | _ F        | ines                      |            |
|                        |            |                           |            |
|                        | _ H        | lolds                     |            |
|                        |            |                           |            |
|                        | _ R        | ecommen                   | ded Titles |
|                        |            |                           |            |
|                        |            |                           |            |